Universität Würzburg Lehrstuhl für Physik und ihre Didaktik Fakultät für Physik und Astronomie

**Schriftliche Hausarbeit im Rahmen zur ersten Staatsprüfung für das Lehramt an Gymnasien**

# **Exoplaneten in der Schule**

Aufnahme, Auswertung, Nachweis durch die Transitmethode

Eingereicht von

# **Berned, Jan Philipp**

Neulandstraße 46 97688, Bad Kissingen geb: 13.08.1991 in Bad Kissingen

Herbst 2016

betreut durch Dr. Stephan Lück

## Inhaltsverzeichnis

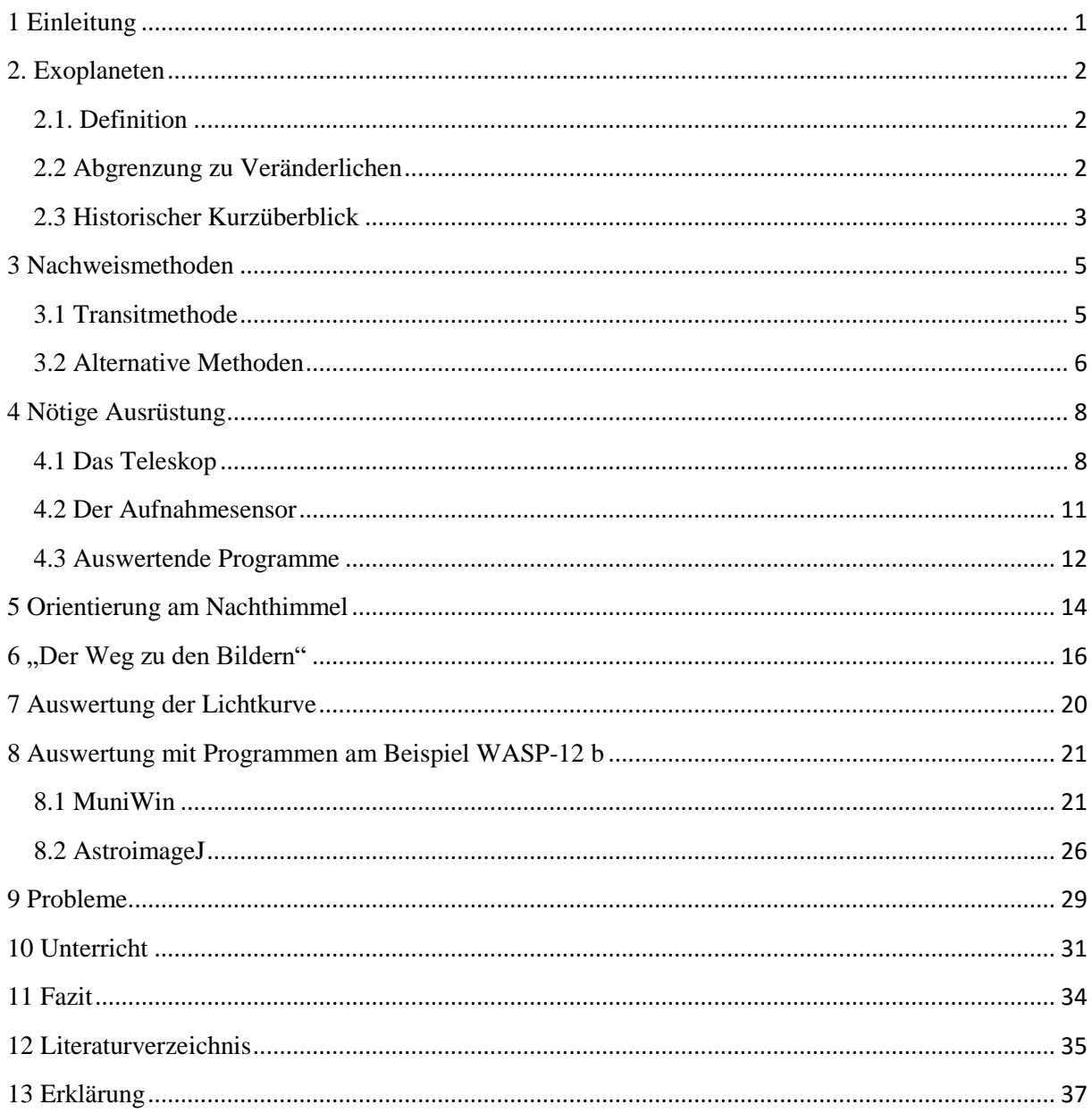

### <span id="page-2-0"></span>1 Einleitung

Exoplaneten mit der Transitmethode festzustellen und daraus Erkenntnisse zu gewinnen, ist eine noch recht junge Teildisziplin der Physik. Dennoch fand sie bereits Eingang in den Lehrplan und eröffnet somit die Möglichkeit, aktuelle Forschung in den Schulalltag zu integrieren. Nicht nur naturwissenschaftlich begeisterte Schülerinnen und Schüler fasziniert die Gelegenheit, einen fremden Körper nachzuweisen. Diesen an "vorderster Forschungsfront" mit zu erkunden, kann großes Interesse wecken und damit Motivation für das Unterrichtsfach Physik bringen, falls diese noch nicht vorhanden sein sollte. In der vorliegenden Arbeit soll ein fachlicher Hintergrund zur Behandlung von Exoplaneten dargelegt werden. Im Fokus steht zunächst die nötige Ausrüstung zur Aufnahme einer Bildsequenz, sowie die Orientierung am Nachthimmel und das Auffinden eines geeigneten Beobachtungszeitpunkts. In einem weiteren Schritt wird die Bedienung zweier Programme zur Auswertung gezeigt. Hierauf werden Formeln vorgestellt, um aus der sich ergebenden Lichtkurve Informationen über den Exoplaneten zu gewinnen. Auf mögliche Probleme, die sich im Rahmen einer solchen Messung aufgrund des sehr authentischen Beobachtungsobjektes ergeben können, wird ebenso eingegangen, wie auf Möglichkeiten zur Integration des Themas in den Unterricht und zum Anknüpfen an den Lehrplan des bayerischen Gymnasiums.

### <span id="page-3-0"></span>2. Exoplaneten

#### <span id="page-3-1"></span>2.1. Definition

Das Wort "Exoplanet" wird als Abkürzung für einen extrasolaren Planeten verwendet. Es handelt sich, wie der Name sagt, um einen Planeten, welcher sich um ein Zentralgestirn bewegt, wobei dieses nicht die Sonne ist. Der Planet bewegt sich also um einen anderen Stern. Planet und Stern gehören nicht zu unserem Sonnensystem, sondern sind Teil eines anderen, entfernten Sternsystems. Um einen Exoplaneten zu definieren, kann über die Definition eines Planeten nach der Internationalen Astronomischen Union argumentiert werden: Demnach sind Planeten nahezu sphärisch runde Objekte, welche direkt um die Sonne kreisen. Bedingung für eine sphärische Geometrie ist eine Mindestmasse (M ~ 0,5∙  $M_{Erde}$ ) und bei einer mittleren Dichte auch eine Mindestgröße. Außerdem darf es sich nicht um einen Mond als Trabanten eines Planeten handeln.

Eine zweite Bedingung ist, dass ein Planet seine Umlaufbahn hinreichend gravitativ "freigeräumt" haben muss, welche diese von Kleinplaneten, Zwergplaneten, Asteroiden, Planetoiden und Kometen abgrenzt. Es sei hierbei auf den Fall Pluto verwiesen, welcher nicht mehr als Planet gesehen wird, weil er seine Umlaufbahn nicht aufgeräumt hat.

Als weitere Bedingung darf das den Stern umkreisende Objekt selbst kein Stern sein, wie es bei einem Doppelstern der Fall wäre.

Die maximale Masse eines Planeten wird nicht angegeben, was die Gefahr birgt, braune Zwerge nicht recht einordnen zu können. Ein brauner Zwerg befindet sich in Bezug auf seine Masse zwischen planetaren Gasriesen (Beispiel: Jupiter) und Sternen. Er wird im Rahmen der Suche nach Exoplaneten zu den Planeten gezählt. (vgl. NEUHÄUSER, 2007 S. 1; IAU: Planet)

#### <span id="page-3-2"></span>2.2 Abgrenzung zu Veränderlichen

In Bezug auf die verwendete und weiter unten beschriebene Transitmethode seien Sterne mit umkreisenden Exoplaneten hier kurz zu Sternen mit veränderlicher scheinbarer Helligkeit abgegrenzt.

Unter einem Veränderlichen Stern wird in der Astrophysik ein Stern verstanden, welcher seine Helligkeit ändert. Zwar trifft dies auch auf die Sonne (Sonnenfleckenzyklus, Fackeln, Protuberanzen, Flares) zu, aber nicht in dem selben Ausmaß wie bei einem Exoplaneten. (vgl. HANSLMEIER, 2014 S. 241ff.). Relevante Größen sind hierbei die Amplitude und die Periode der Helligkeitsveränderung.

*Hanslmeier* unterscheidet die

"*- Pulsationsveränderlichen Sterne: Riesen oder Überriesen aller Spektralklassen; die Ursache des Helligkeitswechsels sind mehr oder weniger periodische Pulsationen der Atmosphäre* [Bsp.: Delta Cepheiden]*.*

*- Eruptiven Veränderlichen: oft Sterne geringer Leuchtkraft; es kommt zu regelosen Gasausbrüchen* [Bsp.: ER UMa]*.*

*- Bedeckungsveränderlichen: Ursache ist hier die gegenseitige Bedeckung; einige Vertreter dieser Gruppen sind sehr nahe Doppelsterne, so dass es auch zu einem Materieaustausch kommt* [Bsp.: Beta Lyrae]*."*

(HANSLMEIER, 2014 S. 408; Beispiele vgl. BAV-ASTRO)

Zusätzlich unterscheidet die BAV (Bundesdeutsche Arbeitsgemeinschaft für Veränderliche Sterne e.V.) die

-Rotationsveränderlichen: Sterne mit uneinheitlicher Helligkeit der Oberfläche oder ellipsoider Form, deren Rotationsgeschwindigkeit hoch ist [Bsp.: BY Draconis].

-Leuchtkräftige Blaue Veränderliche: Ausbrüche aufgrund von Instabilität in der äußeren Schicht vermutet [Bsp.: P Cygni]. (Beispiele vgl. BAV-Astro)

Die bisher erwähnten Veränderlichen stellen die Gruppe der Intrinsischen Veränderlichen dar, da der Stern die Schwankung selbst verursacht. Bei einer Helligkeitsveränderung durch den Transit eines Planeten ändert sich die scheinbare Helligkeit, nicht jedoch die absolute. Diese Bedeckungsveränderlichkeit gruppiert solche Sterne zu den extrinsisch Veränderlichen. (vgl. HANSLMEIER, 2014 S. 408ff.)

#### <span id="page-4-0"></span>2.3 Historischer Kurzüberblick

Seit ewigen Zeiten ist der Mensch an seiner Umwelt interessiert, sei es am Lebensraum, der ihm Nahrung und Unterschlupf bietet, sei es an Ereignissen, die ihn auf seinem Weg begleiten.

Als hochentwickeltes Wesen ist es dem Menschen möglich, sich zu erinnern, also Erfahrungen zeitversetzt wiederzugeben, und diese mit Artgenossen zu teilen. Es erscheint leicht nachvollziehbar, dass sich gerade periodische Ereignisse im Gedächtnis einer Menschengruppe festigten. Der Tagesablauf des Menschen war immer geprägt von Sonnenauf- und -untergang. Auf den Tag folgt die Nacht und mit ihr der Nachthimmel mit all seinen Sternen. Besonders helle Sterne wurden durch gedachte Linien verbunden und als Sternbilder betrachtet. Aus Sicht der frühen Beobachter bewegte sich der Himmel mit den Sternbildern jede Nacht ein kleines Stück weiter, sodass diese nach 365 Tagen an der gleichen Stelle standen. Die Periodizität veranlasste den damaligen Menschen zu zeitlicher Ordnung, der Kalender entstand als temporale Einteilung des Jahres. Die Position gewisser Sternbilder stand in Zusammenhang mit Jahreszeiten und typischen Wetterlagen (vgl. HAMEL, 2004 S. 13ff.; BECKER, 1980 S. 9ff.).

Vielerorts beschäftigten sich Völker mit Sternkunde und konnten Ereignisse am Nachthimmel voraussagen. Allerdings ist die bisher beschriebene Entwicklung in großen Teilen von Mutmaßung geprägt. Erst schriftliche Quellen aus der Antike lassen einen genaueren Einblick in die frühe Astronomie zu. Schon Thales von Milet (625–550 v. Chr.) sah hinter der Bewegung von Himmelskörpern Kräfte wirken, wie sie ebenso an anderer Stelle in der Natur vorkommen sollten. Aristoteles (384-322 v. Chr.) schloss ausgehend vom kreisförmigen Schatten der Erde bei einer Mondfinsternis auf die Kugelgestalt von Himmelskörpern. (vgl. BECKER, 1980 S. 34)

Mit seinen im "Commentariolus" von 1514 veröffentlichten Axiomen setzte Copernicus die neue Erkenntnis fest, dass sich die Erde, wie jeder andere Planet, um die Sonne dreht (HAMEL, 2004 S. 154). Giordano Bruno führte im Jahr 1584 an, das System aus Sonne und Planeten müsse auch bei anderen Sternen analog betrachtet werden. Entsprechend befänden sich bei anderen Sternen umkreisende Planeten mit ihren Monden, auch wenn sie nicht sichtbar wären (vgl. HAMEL, 2004 S. 180-182). Erst im 18. Jahrhundert erschloss Friedrich Wilhelm Herschel durch den Bau lichtstarker Teleskope neue Möglichkeiten für die Beobachtung des Nachthimmels und entdeckte Uranus (vgl. PIPER, 2014 S. 16). 1969 entwickelten Boyle und Smith Magnetblasenspeicher, welche sich später als lichtempfindliche Sensoren (CCDs) erwiesen (PIPER, 2014 S. 19). Mitte der 1990er Jahre konnten Mayor und Queloz am *Observatoire de Haute Provence* den ersten Exoplaneten 51 Pegasi b nachweisen. (vgl. SCHOLZ, 2014, S. 6)

So führte die technische Entwicklung von Teleskopen und CCD-Sensoren neben entsprechender Verarbeitungssoftware zum noch jungen Forschungsfeld der Exoplaneten.

### <span id="page-6-0"></span>3 Nachweismethoden

Es gibt verschiedene Möglichkeiten einen Exoplaneten nachzuweisen. Zunächst wird die verwendete Transitmethode näher beschrieben. Anschließend wird ein Einblick in alternative Methoden gegeben.

### <span id="page-6-1"></span>3.1 Transitmethode

Wenn man in diesem Kontext von Transit spricht, meint man den Transit eines Planeten vor der Sonnenscheibe, etwa den Venustransit oder Merkurtransit in unserem Sonnensystem. Den Transit der übrigen Planeten unseres Sonnensystems kann man von der Erde als Beobachter nicht sehen, da sich diese Planeten nie zwischen Sonne und Erde befinden. Betrachtet man ferne Sterne von der Erde aus, so befindet man sich stets außerhalb deren Sonnensystems und könnte alle Transits beobachten. Dies gilt jedoch nur, wenn die nötigen Instrumente (siehe 2.3 Nötige Ausrüstung) eine entsprechende Auflösung bieten, der Transit nicht länger als die nächtliche Beobachtungszeit dauert und sich die Umlaufbahn des Exoplaneten in einem bestimmten Winkelbereich zum Beobachter befindet (vgl. Abb. 2: Neigungswinkel). Demnach muss sin (α) kleiner sein als das Verhältnis des Sternradius zur großen Halbachse des Planeten.

Diese periodische Abnahme der Helligkeit kann dann mit Hilfe einer CCD-Kamera mit entsprechendem Teleskop als Optik aufgenommen werden. Aus den einzelnen Bildern wird daraufhin die Helligkeit des betreffenden Sterns mit geeigneten Programmen ausgelesen und die Schwankung der Helligkeit auf die Zeit aufgetragen (vgl. Abb. 2: Intensitätsverlauf beim Transit).

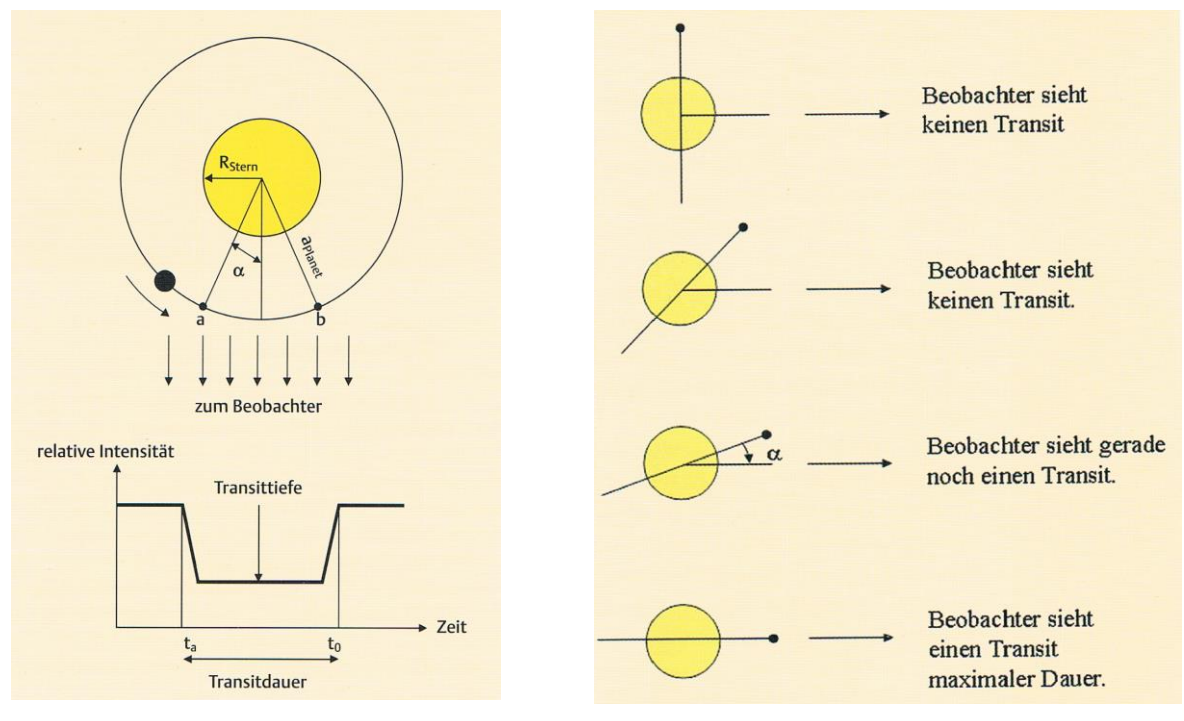

**Abb. 1**: Transit – Lichtkurve (BÜHRKE, 2009 S. 46) **Abb. 2**: Neigungswinkel (BÜHRKE, 2009 S. 47)

Welche Informationen über den Exoplaneten bringt diese Methode? Aus der Periode kann die große Halbachse bestimmt werden, aus dem relativen Abfall der Intensität der Radius des Planeten. (vgl. BÜHRKE, 2009 S. 45)

#### <span id="page-7-0"></span>3.2 Alternative Methoden

Neben der Transitmethode gibt es weitere Verfahren, um Exoplaneten aufzufinden und Informationen über sie zu erhalten:

- Radialgeschwindigkeitsmethode
- Astrometrie
- Gravitationslinsenmethode
- Sternbedeckung durch den Mond
- Direkte Beobachtung

Die Radialgeschwindigkeitsmethode nutzt den Dopplereffekt bei einer bewegten Lichtquelle. Ein Stern bewegt sich mit seinen ihn umkreisenden Planeten um einen gemeinsamen Schwerpunkt. Demnach verkleinert beziehungsweise vergrößert sich die empfangene Wellenlänge über die Zeit. Aus der (sinusförmigen) periodischen Änderung kann die Umlaufzeit bestimmt und mit dem dritten Keppler´schen Gesetz die große Halbachse berechnet werden, unter der Annahme, dass die Masse des Planeten klein gegenüber der Masse des Sterns ist und die große Halbachse des Sterns klein gegenüber der großen Halbachse des Planeten ist. Die Sternmasse kann über den Spektraltyp des Sterns abgeschätzt werden. (vgl. BÜHRKE, 2009 S. 42f.; SCHOLZ, 2014 S. 83ff.)

Bei der Astrometrie nutzt man ebenso die gemeinsame Bewegung von Stern und Planeten um einen Schwerpunkt. Herbei wird die Positionsveränderung des Sterns gemessen. Dazu ist mindestens ein Fixstern als Bezugspunkt notwendig. Dieser Nachweis erfordert ein hohes Maß an Präzession. (vgl. BÜHRKE, 2009 S. 46; SCHOLZ, 2014 S. 65ff.)

Der Gravitationslinseneffekt basiert auf der gravitativen Ablenkung des Lichts eines Sterns, welcher sich hinter einem massereichen Objekt (Galaxie, Stern, Planet, Schwarzes Loch, etc.) befindet.

In Zeiten von Weltraumteleskopen (Bsp.: Hubble-Teleskop) oder Teleskopen mit adaptiver Optik scheint eine direkte Abbildung des Exoplaneten möglich. Bei GQ Lupi (vgl. Abb. 3) könnte dies der Fall sein, es konnte jedoch noch keine Umlaufperiode bestimmt werden, da sich Stern und vermuteter Planet im Abstand von 100 AE (AE...Astronomische Einheiten) befinden, wodurch ein Umlauf auch nach fünf Jahren Beobachtung bisher nicht nachweisbar ist. (vgl. BÜHRKE, 2009 S. 46f.)

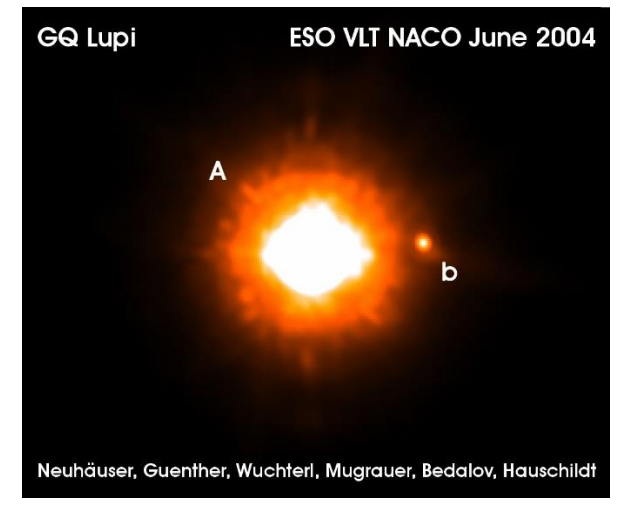

**Abb. 3**: GQ Lupi (A) mit Exoplanet (b) (NEUHÄUSER 2008)

### <span id="page-9-0"></span>4 Nötige Ausrüstung

Um einen Exoplaneten mit der Transitmethode nachzuweisen, benötigt man im Wesentlichen drei Komponenten: Das Teleskop als Optik, eine Kamera als Aufnahmesensor und ein geeignetes Programm, um die Helligkeitswerte auszulesen. Auf diese soll im Folgenden eingegangen werden.

#### <span id="page-9-1"></span>4.1 Das Teleskop

Damit das Licht eines astronomischen Objekts am Auge des Beobachters beziehungsweise am Sensor ankommt, ist eine Optik notwendig, welche je nach dem verfolgten Zweck unterschiedlich aufgebaut sein kann. Im Allgemeinen unterscheidet man Refraktoren (Linsenteleskope) und Reflektoren (Spiegelteleskope):

Refraktoren bestehen ausschließlich aus Linsen als optische Bauteile und sind mit einem Fernrohr vergleichbar (Abb. 4). Dabei passiert das einstrahlende Licht zunächst das Objektiv (Sammellinse), welches ein Bild in der Brennebene produziert. Ein Okular (Sammellinse) vergrößert das entstandene Bild, wodurch sich für den Beobachter ein virtuelles, vergrößertes Bild ergibt. Nach dem Galilei-Fernrohr mit Zerstreuungslinse als Okular ergibt sich ein seitenrichtiges Bild. Mit einer Sammellinse steht das Bild auf dem Kopf. Ein Umkehrsystem oder ein Prisma im Strahlengang würden dieses Problem lösen. Das spielt jedoch meist für die astronomische Beobachtung, insbesondere den Nachweis von Exoplaneten, keine Rolle. Auch wenn die Sterne auf dem Kopf stehen, kann die Änderung der Helligkeit gleichermaßen gemessen werden. (vgl. MESCHEDE, 2015 S. 514f.)

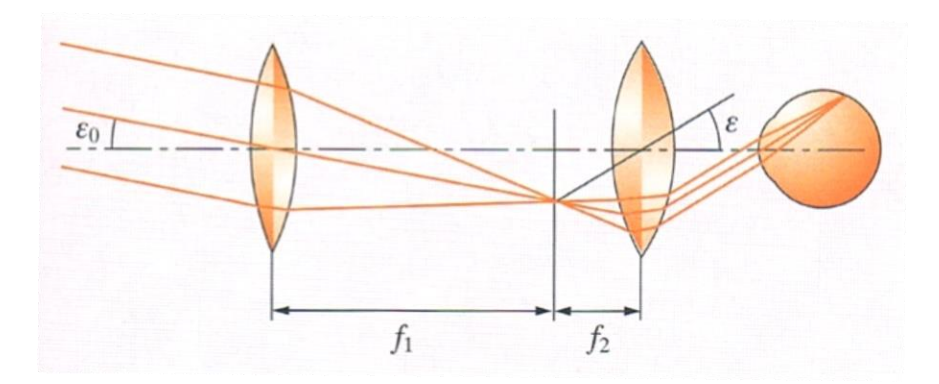

**Abb. 4**: Strahlengang im Refraktor (MESCHEDE, 2015 S. 515)

Licht unterschiedlicher Wellenlänge wird an Linsen verschieden stark gestreut. Die verbauten Linsen sind häufig für den mittleren optischen Bereich der Wellenlänge geschliffen, wodurch sich ein Farbsaum um das beobachtete Objekt ergibt. Ein solches Teleskop bezeichnet man als Achromaten. Um den Farbfehler zu minimieren, sind drei oder mehr Linsen nötig. So erhält man den Apochromaten, der aufwendiger zu fertigen und daher bei gleichem Linsendurchmesser teurer ist. (vgl. MARTIN, 2009 S. 90f.)

Dem Objektiv am Refraktor entspricht der Hauptspiegel am Reflektor. (siehe Abb. 5). Durch seine gewölbte Oberfläche bündelt dieser das einfallende Licht und wirft es auf den Fangspiegel. Dieser liegt um 45 Grad geneigt zur Ebene des Hauptspiegels. Somit wird das gebündelte Licht rechtwinklig aus dem Strahlengang des einfallenden Lichts herausgeworfen und trifft dort auf das Okular. Der Einblick in das Teleskop findet demnach von der Seite statt. Das Bild ist für den Beobachter seitenverkehrt und steht auf dem Kopf. Der in Abb.5 gezeigte Aufbau wird "Newtonteleskop" nach seinem Erfinder Isaac Newton genannt.

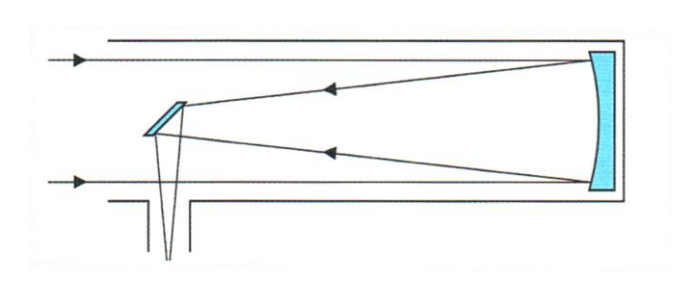

**Abb. 5**: Strahlengang Newtonteleskop (MARTIN, 2009 S. 93)

Häufig ist auch die "Cassegrain"-Konstruktion anzutreffen (siehe Abb. 6). Dabei wirft der gewölbte Hauptspiegel das einfallende Licht auf einen ebenfalls gewölbten Fangspiegel, sodass das Licht weiter gebündelt und in Richtung Hauptspiegel geworfen wird. An der entsprechenden Stelle besitzt der Hauptspiegel ein Loch, wodurch das gebündelte Licht ein dahinter angebrachtes Okular trifft.

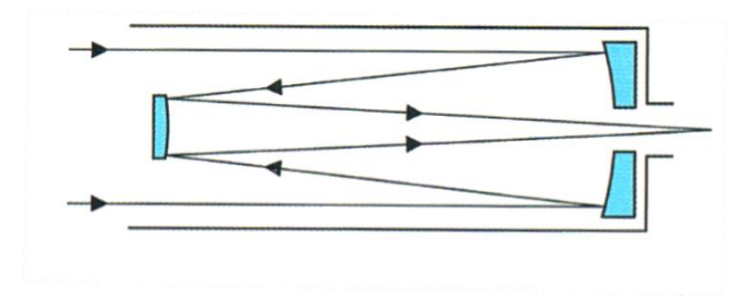

Das Auflösungsvermögen eines Teleskops hängt größtenteils von seinem Objektivdurchmesser ab unabhängig davon, ob der Refraktor oder Reflektor betrachtet wird. Die Lichtsammelleistung steigt quadratisch mit dem Durchmesser, die Auflösung mit diesem linear. Die Begrenzung der Eintrittsöffnung führt zu Beugungseffekten, die sich wiederum im sogenannten "Airy-Scheibchen" zeigt. Eine punktförmige Lichtquelle wird als Scheibchen mit Beugungsringen dargestellt. Je größer der Objektivdurchmesser, desto näher können zwei Lichtpunkte liegen und noch unterschieden werden. Unterscheiden kann man sie, wenn sich zwei zentrale Beugungsscheibchen geradeso berühren und der Winkelabstand  $\alpha$  dem Radius des Zwischenraumes entspricht (siehe (1)). (vgl. BÜHRKE, 2009 S. 188; MARTIN, 2009 S. 105)

$$
\alpha = 0.252 \cdot \frac{\lambda}{D} \tag{1}
$$

Wobei  $\alpha$  ... Winkelabstand in Bogensekunden

- … Wellenlänge des Lichts in [nm]
- … Objektivdurchmesser in [mm]

Das theoretische Auflösungsvermögen ist etwas kleiner, wenn dafür Helligkeitsmaximum und Beugungsring zweier Sterne zusammenfallen.

Es ergibt sich:

$$
\alpha = 0.21^{\circ} \cdot \frac{\lambda}{D} \tag{2}
$$

Im Newtonteleskop befindet sich der Fangspiegel samt Befestigung im Strahlengang und führt neben weiteren Beugungseffekten zu einer Abschattung, auch Obstruktion genannt. Um die Lichtsammelleistung zwischen Refraktor und Reflektor vergleichen zu können, ist die Berechnung eines Äquivalentdurchmessers bezüglich des Reflektors sinnvoll:

$$
D_{\text{A}} = \sqrt{(D_H)^2 - (D_F)^2} \tag{3}
$$

Mit  $D_{\text{A}} \dots$  Äquivalentdurchmesser

 $D_H$  ... Durchmesser des Hauptspiegels

 $D_F$  ... Durchmesser des Fangspiegels

(vgl. MARTIN 2009, S. 105ff.)

Die Vergrößerung des optischen Instrumentes wird durch das Verhältnis der Brennweiten des Objektives und des Okulars bestimmt. Es gilt:

$$
V = \frac{f_{okular}}{f_{objektiv}}
$$
 (4)

Mit V … Vergrößerung

 $f_{okular} \dots$  Brennweite des Okulars

 $f_{\text{Ob}\text{i}$ ektiv ... Brennweite des Objektivs

(vgl. MESCHEDE, 2015 S. 514)

Zwar ist eine gewisse Vergrößerung notwendig, um den zu beobachtenden Stern im Sichtfeld des Teleskops zu behalten und exakt nachzuführen, dennoch wird eine entsprechend große Öffnung des Teleskops benötigt, um den einzelnen Stern aufzulösen.

### <span id="page-12-0"></span>4.2 Der Aufnahmesensor

Im einfachsten Fall dient das menschliche Auge hinter dem Okular als Sensor. Für die Beobachtung des Nachthimmels kann das ausreichend sein, für den Nachweis eines Exoplaneten mithilfe der Transitmethode ist ein lichtempfindlicherer Sensor nötig, der Bilder mit Helligkeitswerten ausgeben kann, um diese später zu vergleichen. An dieser Stelle wird nur der Sensor der Kamera betrachtet. Das Objektiv der Kamera, der Speichervorgang der Bilder, die Belichtung durch Spiegelreflex, die ISO, etc. werden vernachlässigt, da im Wesentlichen die Funktionsweise des Sensors Korrekturen der Bilder nötig macht. Als Sensor moderner Kameras wird häufig der CCD (-Sensor) verwendet (Abb. 7). Diese "Charge-Coupled-Devices" bilden ein Raster aus späteren Bildpunkten, die in einen Siliziumkristall geätzten wurden ("picture elements" oder Pixel). Je nach Sensorgröße ist damit die Auflösung des sich ergebenden Bildes bestimmt. In solch ein Pixel einfallendes Licht löst im Halbleitermaterial des CCDs Elektronen aus, wodurch diese sich im Leitungsband befinden.

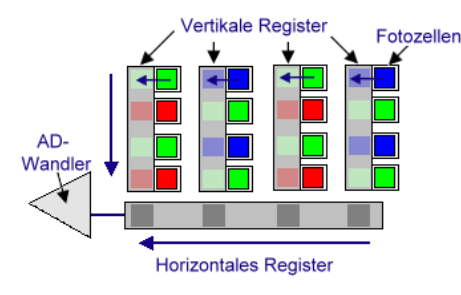

**Abb. 7**: CCD – schematisch (KOCH 2016)

Nun werden die Leitungselektronen in einem Potentialtopf gesammelt. Solange der Sensor belichtet wird, sammeln sich entsprechend nach Lichteinfall mehr oder weniger Leitungselektronen in den Potentialtöpfen der einzelnen Pixel. Ist die Belichtung abgeschlossen, wird das Raster des CCDs zeilenweise ausgelesen. Am Zeilenende liefert nun der Reihe nach jeder Inhalt eines Potentialtopfes einen Stromimpuls. Daraus kann später ein Bild berechnet werden. (vgl. MESCHEDE, 2015 S. 605; PIPER, 2014 S. 18f.)

Ein CCD-Sensor ist nicht nur lichtempfindlich, es gelangen auch umso mehr Elektronen ins Leitungsband, je wärmer das Halbleitermaterial ist. Die Kühlung des Sensors verringert den Effekt, da somit weniger Elektronen thermisch genügend angeregt werden, um vom Valenzband ins Leitungsband zu gelangen, schaltet ihn aber nicht aus (siehe unter 2.5 Signal-Rausch-Verhältnis). Insbesondere bei geringem Lichteinfall zeigt sich Bildrauschen im Verhältnis deutlicher.

#### <span id="page-13-0"></span>4.3 Auswertende Programme

Die weiter unten vorgestellten Programme vergleichen die Helligkeitswerte eines Sterns mit einem anderen Stern innerhalb eines Bildes. Es werden für die Zeit des Transits ununterbrochen Bilder aufgenommen. Das Verhältnis der Helligkeitswerte innerhalb der aufgenommenen Bilderfolge sollte sich nach der Zeit ändern, falls ein veränderlicher Stern oder ein Stern mit umkreisenden Exoplaneten beobachtet wurde. Daraus resultiert eine Lichtkurve nach Abb. 1.

Damit das Programm an den richtigen Sternen misst, müssen diese vorher ausgewählt werden. Teilweise erkennen Programme auch selbstständig Sterne, jedoch muss angegeben werden, welcher Stern der Variable und welcher der Vergleichsstern ist. Zusätzlich muss

dem Programm bekannt gegeben werden, ab wann es sich auf der Aufnahme um einen Stern handelt. Allgemein müssen dafür in einem bestimmten Radius um einen Punkt Helligkeitswerte über dem Grundrauschen liegen und diese als Gaußkurve vom Mittelpunkt abfallen. Der Mittelpunkt des Sterns muss über einem bestimmten Wert liegen. Der Stern kann jedoch auf der Aufnahme unterschiedliche Radien besitzen. Er wird begrenzt in dem die Helligkeitswerte unter eine zweite Helligkeitsgrenze fallen. Dies entspricht der Halbwertsbreite des Gaußprofils. Demnach ist ein Stern vom Programm auch nur als solcher zu erkennen, wenn er sich über mehrere Pixel erstreckt. Daher sollte für die Aufnahme eine entsprechende Vergrößerung durch das Teleskop gewählt werden. (vgl. BURGER, 2006 S. 65; MOTL, 2011)

Die beiden verwendeten Programme stehen im Internet kostenfrei zum Herunterladen bereit. Bei *AstroimageJ* handelt es sich um OpenSource-Software. Es basiert auf JavaSkript und ist dadurch flexibel auf unterschiedlichen Plattformen zu verwenden (Bsp.: Windows, OS X, Linux, etc.). *Muniwin* kann nach der GNU General Public License ebenfalls frei verwendet werden, ist allerdings nur unter Windows zu betreiben. (vgl. MOTL, 2011) Es werden die folgenden Bildformate unterstützt (siehe Tabelle 1):

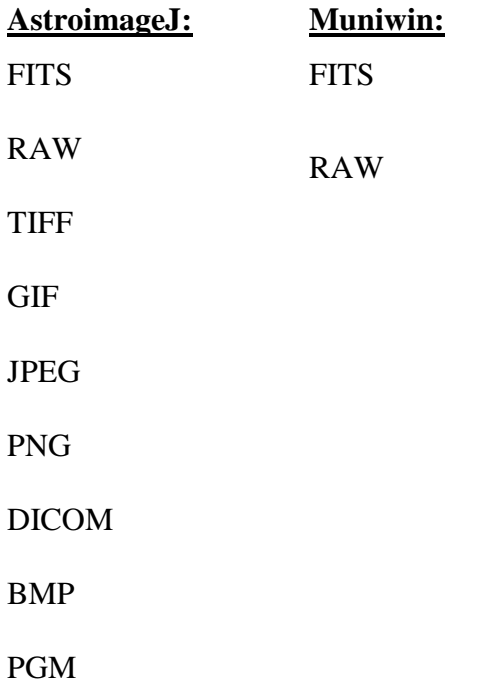

(**Tabelle 1**: Unterstütze Formate aus AstroimageJ Tutorium siehe *4 Probleme*)

### <span id="page-15-0"></span>5 Orientierung am Nachthimmel

Für eine erfolgreiche Beobachtung eines Transits ist es wichtig, sich am Nachthimmel orientieren zu können. Entscheidend ist, dass sich der zu beobachtende Stern über die gesamte Zeit des Transits hoch am Himmel beziehungsweise im Zenit aufhält. Mit einer drehbaren Sternkarte (vgl. FEILER, 2013) kann die Position von Sternbildern leicht ausgemacht werden. Zudem empfiehlt sich ein Kompass, um die Sternkarte genau nach den Himmelsrichtungen auszurichten. Die Sternkarte kann nicht nur direkt zur Beobachtung verwendet werden, sie empfiehlt sich auch zu deren Planung. Auf Fragen, wie "Wann steht das Sternbild am Nachthimmel?", "Wieviel Uhr steht es am Höchsten?", "Bewegt es sich um den Zenit?" findet man dort Antwort. Die Angaben einer Sternkarte beziehen sich auf einen festgelegten Ort der Erde. In diesem Fall ist der Bezugsort 50° Nord 10° Ost, das entspricht der Position wenige Kilometer nordwestlich von 97450 Arnstein. Für andere Beobachtungspositionen weichen die Angaben der Sternkarte mit zunehmender Entfernung vom Bezugsort ab, wofür die Karte eine Korrekturhilfe bietet. Weiterhin finden sich auf ihr Angaben zu Dämmerungsgrenzen, über denen eine Beobachtung keinen Sinn mehr macht, da dann der Kontrast zwischen Stern und Hintergrund zu niedrig ist. Außerdem finden sich Helligkeitswerte zu wichtigen Sternen, die als Vergleich verwendet werden können, Planetenhelligkeiten, eine Erklärung der Eigennamen wichtiger "Deep-Sky"-Objekte und eine Grenzgrößenbestimmung der Helligkeit mit dem Sternbild Kleiner Wagen. (vgl. FEILER, 2013) Allgemein sollte sich der zu beobachtende Stern während des Transits und somit während der Aufnahme der Bilder in Nähe des Zenits befinden. Gerade durch Lichtverschmutzung im Bereich von Siedlungsräumen nimmt der Kontrast in der Nähe des Horizonts stark ab.

Auf seiner Internetseite www.astroviewer.de bietet Dirk Matussek eine Version der Sternkarte an, auf der der Sternhimmel interaktiv zu einem beliebigen Zeitpunkt von jedem Standpunkt der Erde aus betrachtet werden kann. Zusätzlich lassen sich Mond, Planeten, Zwergplaneten und die Sternbildnamen in Deutsch, Latein und als Abkürzung anzeigen. Wird ein Stern angeklickt, erscheinen Daten, wie alternative Namen und Bezeichnungen im Sternkatalog, scheinbare Helligkeit, Entfernung, Spektraltyp und das Sternbild, zu dem er gehört, beziehungsweise bei Planeten scheinbare Helligkeit, Entfernung, Elongation, Durchmesser und Bahngeschwindigkeit. Diese Sternkarte ist nicht nur online verfügbar, sie kann auch als Testversion unter Anzeige der Konstellation von 1950 - 1959

heruntergeladen werden. Die Lizenz zur Vollversion mit freier Zeiteinstellung ist kostenpflichtig (Lizenzschlüssel AstroViewer Version 3.1.6 zu 10,95€). (vgl MATUSSEK)

Eine andere Möglichkeit, sich am Nachthimmel zu orientieren bietet das Programm *Stellarium*. In ihm wird ein realistischer Himmel dargestellt, bei dem sich neben Ort, Datum und Uhrzeit auch die Art der Beobachtung (Auge, Fernglas, Teleskope) einstellen lassen. Weiterhin kann die Bewegung und Beleuchtung des Mondes kann betrachtet werden. Dies ist nützlich, um bei einer Aufnahmesequenz nicht vom Mond oder seiner Überstrahlung des Nachthimmels überrascht zu werden. Das Programm ist in Versionen für Linux, Windows und OS X auf der Webseite http://www.stellarium.org/de/ herunterzuladen. (vgl STELLARIUM)

Folgende Handy-Apps sind kostenfrei über das Google Playstore für Android-Smartphones zu beziehen (Abrufdatum: 24.09.16):

*SkyView® Free* von *Terminal Eleven* zeigt dem Benutzer dort den Nachthimmel, wohin das Smartphone gehalten wird. Es erkennt Sternbilder, zeichnet diese nach und benennt sie. Ebenso werden Sterne und Planeten erkannt. Es funktioniert auch für Sterne, welche noch nicht aufgegangen sind, man schaut durch die Erde durch. Daneben werden Horizontlinie und Himmelsrichtung angezeigt. Eine weitere Besonderheit der App ist, dass sich die Darstellung auf rote Beleuchtung umstellen lässt, um die Pupille des menschlichen Auges für die Beobachtung des Sternhimmels weit geöffnet zu halten. Die Kalibrierung erfolgt durch Schwenken des Smartphones in Form einer liegenden Acht (∞).

Ähnlich wie SkyView® lässt sich die App *SkEye* von *Harshad RJ* bedienen und kalibrieren. Zusätzlich können Objekte gesucht und herangezoomt werden. Außerdem werden Daten zur Position am Sternhimmel (Deklination, Rektaszension), Bildfeld des Smartphones und die scheinbare Helligkeit eines Sterns angezeigt.

*Astro Panel (Astronomy)* von *Shibby Developments* kann die aktuelle Mondphase mit Angabe der prozentualen Beleuchtung der Oberfläche und den Höhenwinkel des Mondes darstellen. Dadurch kann abgeschätzt werden, ob und wie störend sich der Mond auf die Beobachtung auswirkt. Weiterhin gibt das Programm Informationen zu Sonnenauf- und untergang, Wolkenbedeckung, Seeing, Atmosphärische Transparenz, Luftfeuchtigkeit, Windstärke und Temperatur. Die App ist in der Lage sämtliche Informationen auf zwei Tage im Voraus anzugeben.

Allgemein benötigen die vorgestellten Programme alle zur Berechnung ihrer Darstellungen den genauen Beobachtungsort. Dieser wird einmalig eingegeben, kann jedoch beliebig verändert werden.

### <span id="page-17-0"></span>6 "Der Weg zu den Bildern"

Zunächst gilt es, einen geeigneten Termin zur Beobachtung des Transits zu finden. Der Transit sollte dann stattfinden, wenn am Beobachtungsort Nacht ist. Das gilt sowohl für den Beginn, als auch für das Ende der Beobachtung. Der zu beobachtende Stern sollte hoch am Nachthimmel, also in Zenitnähe, stehen und für die Zeit des Transits auch dort bleiben, da das Licht horizontnaher Sterne durch Lichtverschmutzung und andere atmosphärische Einflüsse gehemmt wird.

Doch wie findet man einen geeigneten Transit, welcher die oben genannten Kriterien erfüllt? Zunächst kann man in der Sternkarte nachsehen, welche Sternbilder in der Beobachtungsnacht am Beobachtungsort zu sehen sind. Es hilft nun die Internetseite *var2.astro.cz/index.php* weiter. Mit einem Klick auf die entsprechende Landesflagge oben links kann Englisch als Sprache gewählt werden. Es könnte sinnvoll sein, das Vokabular dieser Seite im Rahmen fächerübergreifenden Unterrichts, eventuell mit Hilfe einer Englischlehrkraft, vorzuentlasten. In der linken Spalte wird nun unter *Databases & Tools* die *Exoplanet Transit Database* ausgewählt. Es erscheint daraufhin eine blau hinterlegte Tabelle von gelisteten Exoplaneten. Darin ist rechts neben dem Objektnamen der Name des Sternbildes dargestellt, in dem sich der dazu gehörige Stern befindet. Damit können einige Sterne bereits ausgeschlossen werden. Ein möglicher Transitkandidat wird angeklickt, woraufhin weitere Informationen, wie Rektaszension, Deklination, Umlaufdauer, scheinbare Helligkeit, scheinbarer Helligkeitsunterschied durch den Transit und die Dauer des Transits gezeigt werden. Unter anderem für ein aussagekräftiges Ergebnis ist es von Vorteil, wenn der Helligkeitsunterschied durch den Transit groß und die Transitdauer kurz ist. Zudem werden bereits erfolgte Beobachtungen dargestellt. Diese können einen Hinweis darauf geben, wie leicht sich der Transit beobachten und später auswerten lässt. Die auch von privaten Beobachtern auf der Seite eingestellten Ergebnisse sind mit einem Qualitätsfaktor von 1 (sehr gut) bis 5 (schlecht) bewertet, welcher eine Einschätzung geben soll (Abb. 8).

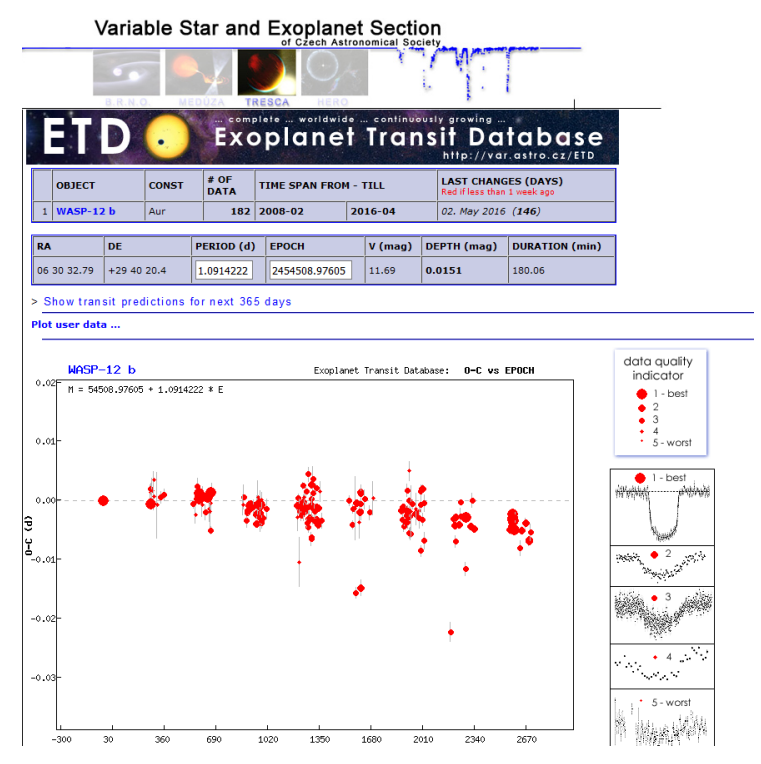

**Abb.8**: Bewertete Beobachtungen (var2.astro (1))

Um in Erfahrung zu bringen, wann der Transit stattfindet, klickt man unterhalb der zweiten blau hinterlegten Tabelle auf *Show transit prediction for the next 365 days.*

Im nächsten Schritt können im blauen Kasten Längen- und Breitengrad der Beobachtungsposition in Grad eingegeben werden. Es erscheinen nach Bestätigen auf *submit* in Frage kommende Transits (Abb. 9).

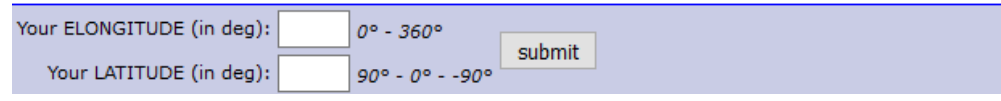

**Abb. 9**: Eingabe der Beobachtungsposition (var2.astro (2))

Neben der geeigneten Ausrüstung, der Orientierung am Nachthimmel und der meteorologischen Eignung des Beobachtungstermins ist auch auf einen geeigneten Beobachtungsort zu achten (die Abschnitte 2.4 und 2.5 sind dafür auch zu beachten). Lichtverschmutzung stellt für die Beobachtung einen großen negativen Faktor dar, denn sie mindert den Kontrast auf den Aufnahmen. Von Zivilisation entfernte Orte sind somit zu bevorzugen.

Wie in 2.3.2 angesprochen wurde, vermindert die Kühlung des Sensors das Bildrauschen. Dennoch sind unbedingt Korrekturbilder, wie Darkfield, Flatfield oder Bias anzufertigen.

#### 1) Darkfield

Für das *Darkfield*, auch Dunkelbild genannt, muss die Belichtungszeit der Aufnahmen für die Photometrie mit dieser Belichtungszeit übereinstimmen. Der Aufnahmechip wird vollständig abgedunkelt. Dieses Darkfield wird von allen Bildern der Beobachtung abgezogen, um Dunkelstrom des Halbleitermaterials im Chip und Bias aus den Aufnahmen zu rechnen. Erfahrungsgemäß lässt sich das Darkfield bei manchen Kameras abhängig von der Belichtungszeit automatisch herausrechnen. Allerdings ist man mit einer externen Darkfieldaufnahme auch im Hinblick auf spätere Nachbearbeitung auf der sicheren Seite. (vgl. MARTIN, 2009 S. 252)

2) Flatfield

Das *Flatfield* gleicht Fehler des Halbleitermaterials, also unterschiedlich empfindliche Pixel, aus. Ebenso wird eine mögliche Abschattung des Bildes zum Rand hin herausgerechnet. Es entspricht einem gleichmäßig weiß ausgeleuchteten Bild, welches man mit einer diffus beleuchteten Milchglasscheibe oder einem Lichtwürfel (Lichtboxbox für Produktfotographie)) erreichen kann. Das Flatfield wird durch das Darkfiled korrigiert, dementsprechend wird letzteres subtrahiert. Die aufgenommene Bildersequenz wird nun durch das korrigierte Flatfield dividiert. (vgl. MARTIN, 2009 S. 258f.)

3) Bias

Für ein *Bias* wird der Kamerasensor vollständig abgedunkelt. Das mit geringstmöglicher Belichtung aufgenommene Bild wird nun von den folgenden Bildern subtrahiert. Die meisten Kameras subtrahieren einen vom Hersteller voreingestellten Biaswert automatisch. Das Bias ist für die Beobachtung eher unnötig, da diese Korrektur im Darkfield enthalten ist. (vgl. MARTIN, 2009 S. 252)

Nun kann die Aufnahme der Sequenz beginnen. Dazu muss die präzise Nachführung der Optik gewährleistet sein. Für die Dauer des Transits werden nacheinander die einzelnen Bilder belichtet. Es bietet sich an, auch schon vor dem eigentlichen Transit Aufnahmen zu erstellen, da sich dann der Zeitpunkt des Transitbeginns der verdunkelnden Lichtkurve in der Auswertung leichter festlegen lässt, ebenso wie der des Endes. Die Belichtungsdauer pro Bild hängt von mehreren Faktoren ab: Je hochwertiger der Aufnahmesensor und je weniger thermische Elektronen sich im Leitungsband befinden, desto weniger rauscht das

Bild. Es kann auch ratsam sein, die ISO-Einstellung (Empfindlichkeit des Sensors) niedrig zu halten und die Belichtungszeit zu vergrößern. Je mehr Licht die verwendete Optik auf den Sensor bringt, desto besser sind die Aufnahmen auszuwerten. Um sich in der weiteren Verarbeitung nicht einzuschränken, ist das RAW-Format empfehlenswert. Zwar kann *AstroimageJ* auch Bilder im jpeg-Format verarbeiten, nur sind diese häufig auf eine Farbtiefe pro Pixel von 8Bit beschränkt. RAW liefert 12 – 16Bit und kann zu 16 – 32Bit konvertiert werden. 8Bit ergeben  $2^8 = 256$  Abstufungen der Helligkeit pro Pixel, bei 16Bit  $\sin{\theta}$  das  $2^{16} = 65536$  Abstufungen. (vgl. MARTIN, 2009 S. 300)

Des Weiteren bietet es sich an, einen Auslöseautomaten zu verwenden, welcher eigenständig die Belichtung startet und beendet. Allerdings sei darauf hingewiesen, dass Kameras gerade bei langen Belichtungen eine gewisse Zeit benötigen, um das Bild zu speichern. Daher kann eine allgemeingültige Angabe zur Belichtungszeit nicht gegeben werden. Unter optimalen Bedingungen können zwar wenige Sekunden genügen, dennoch sollte man für eine Probeaufnahme bei einem moderaten Wert ( $t \sim 30$ s) starten und sich nach und nach den Gegebenheiten anzupassen. Bei zu groß gewählter ISO und zu kurzer Belichtung kann die Messung der Helligkeit des Sterns im Rauschen des Bildes untergehen.

Um sicher zu stellen, dass das gemessene Signal eindeutig über dem Rauschen festzustellen ist, gibt es das Signal-Rausch-Verhältnis (abgekürzt: S/N-Verhältnis).

S/N-Verhältnis = 
$$
\frac{S}{N}
$$
 (5)  
Mit S...Signal  
N...Rauschen

S und N sind Beträge. Bei einem S/N-Verhältnis unter 3 kann ein Signal nicht zweifelsfrei aus den Rauschen gelesen werden. Das Rauschen N setzt sich zusammen aus

$$
N = \sqrt{(N_A)^2 + (N_D)^2 + (N_S)^2 + (N_B)^2}
$$
 (6)

Mit  $N_A$  ...Rauschen vom Auslesen des Sensors (inklusive des A/D-Wandlers)

 $N_D$  ...temperaturabhängiges Dunkelstromrauschen

…Objektsignalrauschen

 $N_B$  ... Rauschen des Himmelshintergrundes

In der Praxis genügt es oft das S/N-Verhältnis grob abzuschätzen:

$$
S/N-Verhältnis = \frac{S_S}{N_H \sqrt{\pi r^2}}
$$
\n(7)

Mit  $S_{\rm s}$ ...Signal des Sterns

 $N_H$ ...Rauschen des Himmelhintergrundes um den Stern

r …Radius der Messblende

(vgl. MARTIN, 2009 S. 238ff.)

Ist die Bildsequenz aufgenommen, folgt die Auswertung am PC. An dieser Stelle wird auf *3 Auswertung mit Programmen am Beispiel* verwiesen.

### <span id="page-21-0"></span>7 Auswertung der Lichtkurve

Durch die Änderung der Helligkeit bei einem Transit, welche sich aus der Lichtkurve herauslesen lässt, kann der Radius des Exoplaneten berechnet werden. Wie tief die Lichtkurve einbricht, wird vom Größenverhältnis zwischen Stern- und Planetenfläche  $\left(\frac{R_P}{R}\right)$  $\frac{R_P}{R_S}$ <sup>2</sup> bestimmt. Es gilt für den Unterschied der scheinbaren Helligkeit:

$$
\Delta m = -2.5 \cdot \lg(1 - \left(\frac{R_P}{R_S}\right)^2) \tag{8}
$$

$$
10^{-\left(\frac{\Delta m}{2.5}\right)} = 1 - \left(\frac{R_P}{R_S}\right)^2\tag{9}
$$

$$
10^{-\left(\frac{\Delta m}{2.5}\right)} \cdot R_S^2 = R_S^2 - R_P^2 \tag{10}
$$

$$
R_P^2 = -10^{-\left(\frac{\Delta m}{2.5}\right)} \cdot R_S^2 + R_S^2 \tag{11}
$$

$$
R_P = \sqrt{-10^{-\left(\frac{\Delta m}{2.5}\right)} \cdot R_S^2 + 1} \cdot R_S \tag{12}
$$

Mit:  $R_p$ ... Radius Planet

20

#### $R_S$ ...Radius Stern

Δ*m*...scheinbarer Helligkeitsunterschied

Es sind also nur zwei Angaben nötig um den Planetenradius zu bestimmen.

Im Folgenden wird die Masse des Exoplaneten gegenüber der des Sterns als vernachlässigbar angesehen und damit die große Halbachse berechnet:

$$
\frac{T^2}{a^2} = \frac{4\pi^2}{G \cdot M} \tag{13}
$$

$$
a = \sqrt[3]{\frac{G \cdot M \cdot T^2}{4\pi^2}} \tag{14}
$$

Mit: T…Umlaufzeit a…große Halbachse

M…Masse des Sterns

G…Gravitationskonstante: G = 6,67 ·  $10^{-11} \frac{m^3}{kg s^3}$ (vgl. NOLTING, 2013, S. 252f.)

### <span id="page-22-0"></span>8 Auswertung mit Programmen am Beispiel WASP-12 b

Obwohl die beiden Programme *MuniWin* und *AstroimageJ* nur in englischer Sprache verfügbar sind, ist die Bedienung über die Symbolleisten in Teilen selbsterklärend. Die Auswertung wird am Beispiel des Datensatzes zu WASP-12b durchgeführt. Dieser ist auf der Seite von *AstroimageJ* (http://www.astro.louisville.edu/software/astroimagej/ abgerufen am 25.09.16 um 16:32 Uhr) unter *Example Data for User Guide Chapter 10 tutorial (4.5 GB tar.gz or zip file)* zu finden.

#### <span id="page-22-1"></span>8.1 MuniWin

Über die Bedienleiste (Toolbar) lässt sich das Meiste in *MuniWin* steuern und einstellen (siehe Abb.10):

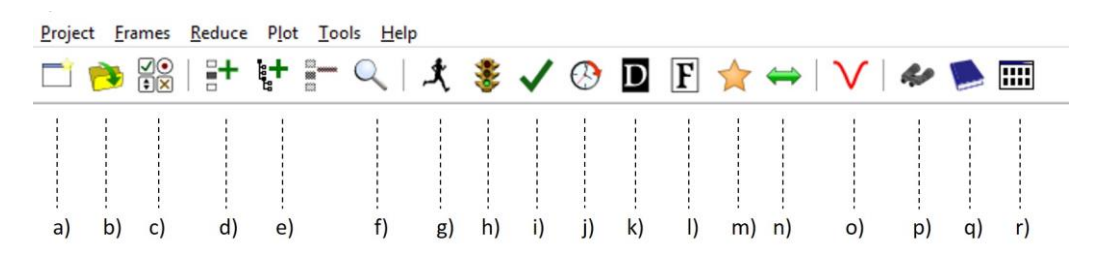

**Abb. 10**: Muniwin – Bedienleiste (eigene Abbildung)

- a) Erstellen eines neuen Projekts
- b) Öffnen eines bereits existierenden Projekts
- c) Bearbeiten der Projekteistellungen
- d) Hinzufügen einzelner Bilddateien zum Projekt
- e) Hinzufügen aller Bilddateien eines Ordners und dessen Unterordnern
- f) Ausgewählte Bilddatei anzeigen
- g) Express-Anpassung der Bildsequenz
- h) Einstellungen in g) auf neue Bilddateien anwenden
- i) Konvertiert hinzugefügte Bilddateien in das programmeigene Arbeitsformat
- j) Korrektur von Datum und Uhrzeit der Beobachtung
- k) Darkfield-Korrektur
- l) Flatfield-Korrektur
- m) Photometrie starten
- n) Findet übereinstimmende Sterne zwischen den Bilddateien
- o) Plot der Lichtkurve
- p) Auffinden von Variablen Sternen
- q) Ordnet die Datei einem Katalog zu
- r) Zeigt Miniaturansichten der Quelldateien

Die Bedienleiste von MuniWin ist so aufgebaut, dass man sich für eine erfolgreiche Auswertung der Bildsequenz von links nach rechts "durcharbeitet".

Zuerst wird ein neues Projekt durch klicken auf a) erstellt. Hier kann dem Projekt ein Name gegeben werden. Mit einem Klick auf e) öffnet sich das Ordnerverzeichnis des PCs und es kann die auszuwertende Bildsequenz ausgewählt werden. Mit *Add* wird diese dem Projekt hinzugefügt. Wenn die Bilder hinzugefügt sind, kann man das Fenster auf *Close* schließen. In diesem Fall ist die Bildsequenz bereits um Dark- und Flatfield-Aufnahmen korrigiert. Ansonsten könnte man dies unter g) oder unter k) und l) durchführen. Im nächsten Schritt wird die Bildsequenz durch klicken auf i) und danach *Execute* in das Arbeitsformat konvertiert. War die Konvertierung erfolgreich ist hinter jeder Bilddatei *Conversion OK* zu lesen (vgl. Abb. 11)

| ♦ WASP12b - Muniwin                                                |                                                                     |                                             |                                                 |  |  |  |  |  |  |  |  |  |  |  |
|--------------------------------------------------------------------|---------------------------------------------------------------------|---------------------------------------------|-------------------------------------------------|--|--|--|--|--|--|--|--|--|--|--|
| Project Frames Reduce Plot Tools Help                              |                                                                     |                                             |                                                 |  |  |  |  |  |  |  |  |  |  |  |
|                                                                    |                                                                     | H G H G                                     | <b>大 ま ✔ ⑤ 回 旧 ☆ ⇔   ▽   ≁ 色</b><br><b>FIHT</b> |  |  |  |  |  |  |  |  |  |  |  |
| Frame # Date and time (UTC) Exposure Filter<br><b>Stars Status</b> |                                                                     |                                             |                                                 |  |  |  |  |  |  |  |  |  |  |  |
| $\sqrt{1}$                                                         | 2013-01-27 00:20:52 100.000 (2) r (530-700)<br><b>Conversion OK</b> |                                             |                                                 |  |  |  |  |  |  |  |  |  |  |  |
| $\checkmark$ 2                                                     |                                                                     | 2013-01-27 00:22:51 100.000 (2) r (530-700) | <b>Conversion OK</b>                            |  |  |  |  |  |  |  |  |  |  |  |
| ✔                                                                  |                                                                     | 2013-01-27 00:24:50 100.000 (2) r (530-700) | <b>Conversion OK</b>                            |  |  |  |  |  |  |  |  |  |  |  |
| $\checkmark$ 4                                                     |                                                                     | 2013-01-27 00:26:50 100.000 (2) r (530-700) | <b>Conversion OK</b>                            |  |  |  |  |  |  |  |  |  |  |  |
| ✔                                                                  |                                                                     | 2013-01-27 00:28:49 100.000 (2) r (530-700) | <b>Conversion OK</b>                            |  |  |  |  |  |  |  |  |  |  |  |
| $\checkmark$                                                       |                                                                     | 2013-01-27 00:30:48 100.000 (2) r (530-700) | <b>Conversion OK</b>                            |  |  |  |  |  |  |  |  |  |  |  |
| ✔                                                                  |                                                                     | 2013-01-27 00:32:47 100.000 (2) r (530-700) | <b>Conversion OK</b>                            |  |  |  |  |  |  |  |  |  |  |  |
| $\checkmark$ 8                                                     |                                                                     | 2013-01-27 00:34:46 100.000 (2) r (530-700) | <b>Conversion OK</b>                            |  |  |  |  |  |  |  |  |  |  |  |
| ✔                                                                  |                                                                     | 2013-01-27 00:36:45 100.000 (2) r (530-700) | <b>Conversion OK</b>                            |  |  |  |  |  |  |  |  |  |  |  |
| $\checkmark$ 10                                                    |                                                                     | 2013-01-27 00:38:45 100.000 (2) r (530-700) | <b>Conversion OK</b>                            |  |  |  |  |  |  |  |  |  |  |  |
| $\checkmark$ 11                                                    |                                                                     | 2013-01-27 00:40:44 100.000 (2) r (530-700) | <b>Conversion OK</b>                            |  |  |  |  |  |  |  |  |  |  |  |
| $\sqrt{12}$                                                        |                                                                     | 2013-01-27 00:42:43 100.000 (2) r (530-700) | <b>Conversion OK</b>                            |  |  |  |  |  |  |  |  |  |  |  |
| $\checkmark$ 13                                                    |                                                                     | 2013-01-27 00:44:42 100.000 (2) r (530-700) | <b>Conversion OK</b>                            |  |  |  |  |  |  |  |  |  |  |  |

**Abb. 11**: Conversion OK

Unter m) wird anschließend die Photometrie gestartet. Darunter lassen sich einerseits mit *Star detection options* Parameter einstellen, die die Identifizierung eines Sterns beeinflussen (vgl. Abb. 12), und mit *Photometry options* solche, die die Helligkeitswerte auslesen (vgl. Abb. 13). Bei *Star detection options* müssen die Parameter so eingestellt werden, dass das Programm nicht zu wenige Sterne auf den Aufnahmen findet, aber auch nicht zu viele und Hintergrundrauschen damit identifiziert. Je besser die Aufnahmen und je höher der Wert für das S/N-Verhältnis, desto weniger vom Programm gefundene Sterne genügen. Detection threshold bezeichnet die Schmelle der minimalen Helligkeit, über der ein Stern zur Detektion liegen muss. Zur *Photometry* wird ein innerer und äußerer Radius in Pixeln festgelegt, innerhalb dessen das Programm um den vorher detektierten Stern misst. Die Einstellung ist unter *Background* zu finden. Ebenfalls befinden sich dort einstellbare Öffnungen der Messblende, nach welchen später die Lichtkurve dargestellt werden kann (vgl. Abb. 13).

MuniWin hat bisher jedes Bild einzeln betrachtet. Es werden anschließend die Sterne der Bilder der Sequenz dem *Matching* n) unterzogen (vgl. Einstellungsfenster in Abb. (14), das bedeutet es wird festgestellt welche Sterne sich auch auf anderen Bildern finden. Dieser Schritt ist notwendig, da die einzelnen Sterne nicht exakt im nächsten Bild an der gleichen Stelle liegen. Diese Toleranz des Ortes wird unter *Maximum misalignment of objects* eingestellt.

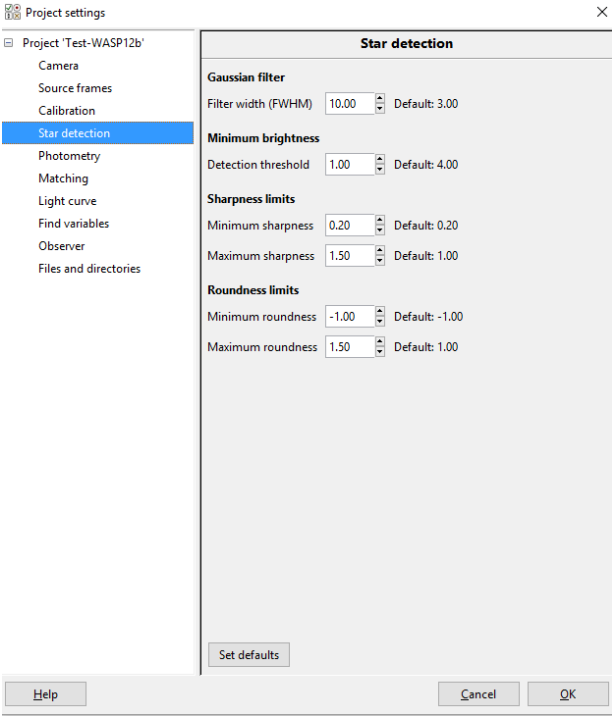

**Abb 12**: Star detection

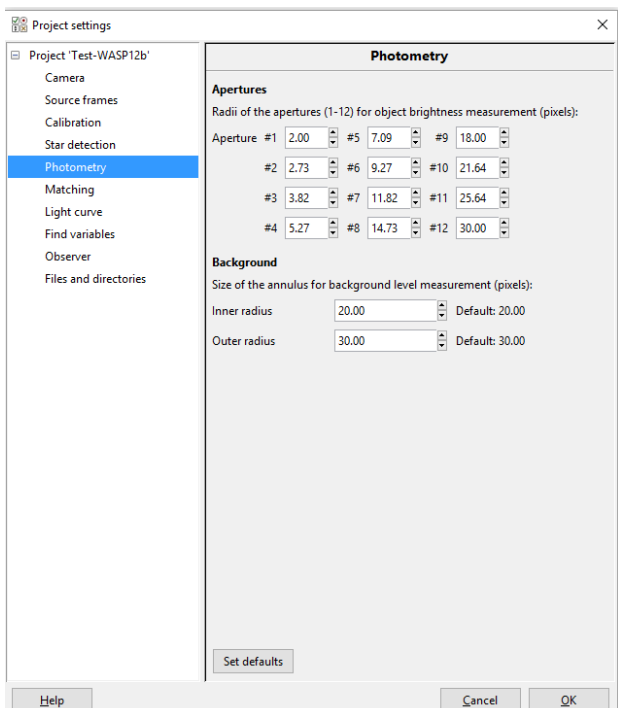

**Abb 13**: Photometry options

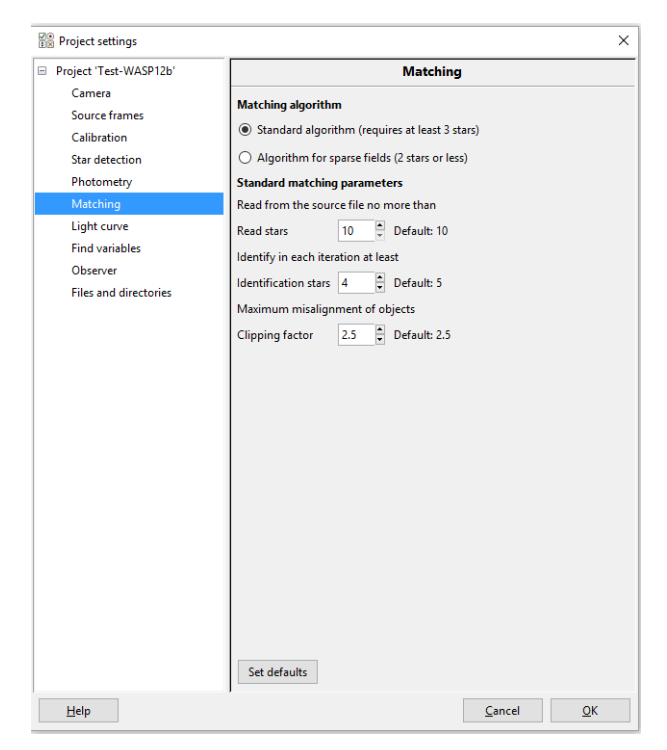

**Abb 14**: Matching

Verlief das *Matching* erfolgreich, kann mit dem Plotten der Lichtkurve unter o) und Bestätigung mit *Apply* begonnen werden. Abb. 15 zeigt das Fenster mit dem ersten Bild der Sequenz. Mit rechter Maustaste wird der variable Stern angeklickt, und entsprechend benannt. Ebenso verfährt man mit dem Vergleichsstern. Mit der Bezeichnung Check können Sterne benannt werden, deren Helligkeitswerte später mit denen des variablen Sternes verglichen werden sollen.

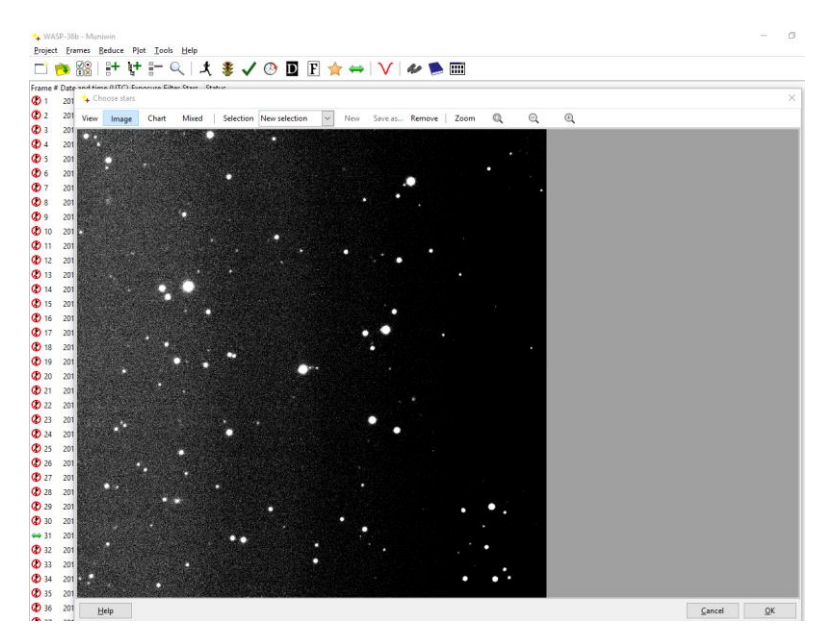

**Abb 15**: Auswahlfenster

Da mit unterschiedlichen Einstellungen keine zufriedenstellende Lichtkurve erstellt werden konnte, wurde statt auf WASP-12 b auf die am 20. Februar 2014 über LCOGT aufgenommene Bildsequenz WASP-36 b zurückgegriffen (vgl. LCOGT 2016). Für die Lichtkurve in Abb. 16 wurden die Differenzen der Helligkeitswerte in Magnituden auf die Zeit aufgetragen. Es kann ein Wert für die Differenz der Helligkeit von etwa 0,026mag abgelesen werden. Der Literaturwert liegt mit 0,0215mag etwas niedriger. Um diesen wie auch den mit AstroimageJ ermittelten Wert bei WASP-12 b zu verifizieren, wären mehrere Wiederholungen der Messungen notwendig, um eine mögliche Schwankung zu veringern.

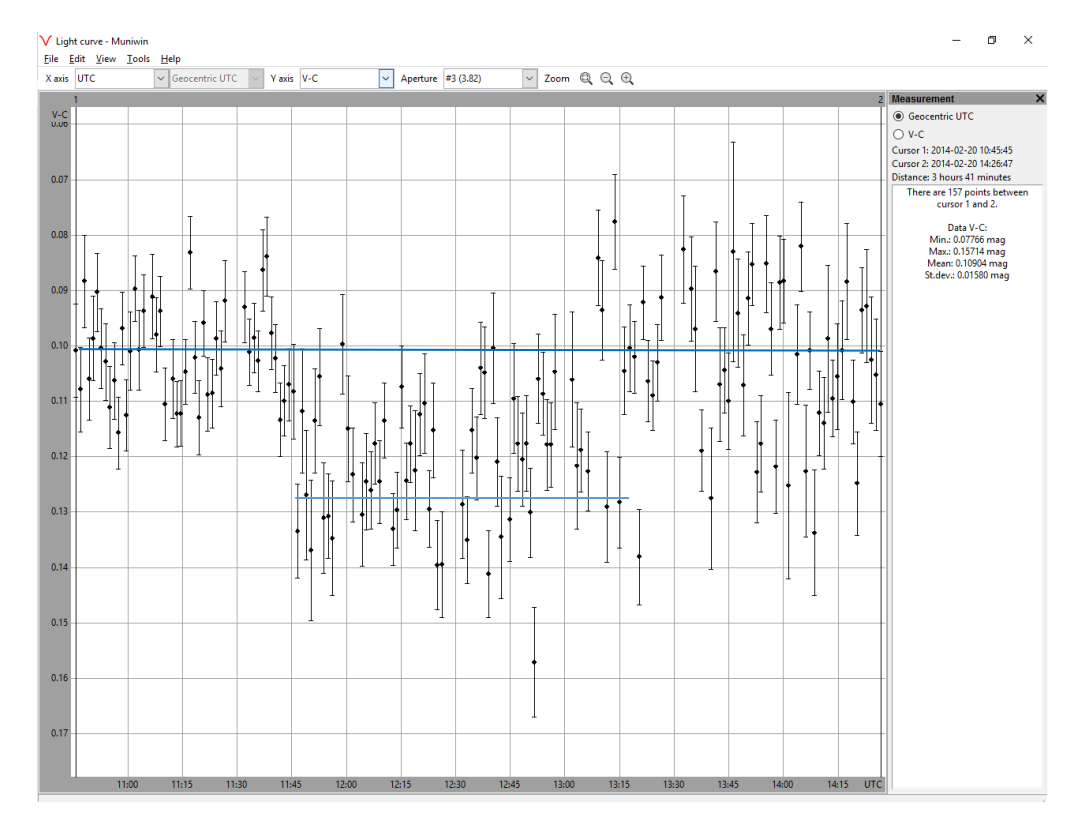

**Abb. 16**: Lichtkurve erstellt mit MuniWin

#### <span id="page-27-0"></span>8.2 AstroimageJ

Unter http://www.astro.louisville.edu/software/astroimagej/ (abgerufen am 25.09.16 um 16:32 Uhr) kann eine detailreiche Anleitung zu AstroimageJ unter *Most recent User Guide* in englischer Sprache gefunden, als auch das Programm heruntergeladen werden (unter *Download latest installation package of AstroImageJ* zu finden). AstroimageJ basiert auf dem Bildbearbeitungsprogramm ImageJ und verfügt daher auch über allgemeine Werkzeuge zur Bildbearbeitung. Auch wenn diese nicht zur Photometrie nötig sind, können sie bei Interesse in der Bedienleiste unter u) gefunden werden (siehe Abb.23). Die Bedienleiste beinhaltet:

| AstrolmageJ |      |       |            |                 |    |    |  |                |   |    |               |      |                         |              |                      |    |  |
|-------------|------|-------|------------|-----------------|----|----|--|----------------|---|----|---------------|------|-------------------------|--------------|----------------------|----|--|
| <b>File</b> | Edit | Image |            | Process Analyze |    |    |  | <b>Plugins</b> |   |    | <b>Window</b> | Help |                         |              |                      |    |  |
|             |      |       |            |                 |    |    |  |                |   |    |               |      | $\overline{\mathbf{r}}$ | $\mathbb{H}$ | $DP \rightarrow \gg$ |    |  |
| a)          |      |       | $\epsilon$ |                 | g) | h) |  | $\mathsf{k}$   | Ð | m) | n)            |      |                         |              |                      | U) |  |

**Abb. 16**: Bedienleiste AstroimageJ

- a) rechteckige Auswahl
- b) ovale Auswahl
- c) vieleckige Auswahl
- d) Freihandauswahl
- e) Geraden
- f) Winkelwerkzeug
- g) Punktauswahl
- h) Zauberstab
- i) Textwerkzeug
- j) Zoom
- k) scrollen oder greifen und verschieben
- l) Anzeige der Farbverteilung
- m) Astronomie Werkzeug
- n) Blendenwerkzeug
- o) mehrere Blenden setzen
- p) Datentabelle Löschen
- q) Multiplot
- r) Tabelle mit Messwerten anzeigen
- s) CCD

#### t) Koordinaten konvertieren

u) weitere Werkzeuge (vor allem zur Bildbearbeitung)

Unter *FileImport Image Sequence…* kann eine Bilderfolge zum Projekt hinzugefügt werden. Das Erste Bild der Folge wird angezeigt und zum setzen mehrerer Blenden durch drücken von **o** genutzt. Der variable Stern wird mit der linken Maustaste angeklickt. Dabei werden auch umliegende potentielle Vergleichssterne erkannt und automatisch mit Messblenden versehen. Es können aber zusätzlich weitere Blenden gesetzt werden. Mit Drücken der ENTER-Taste startet die Photometrie der gewählten Sterne.

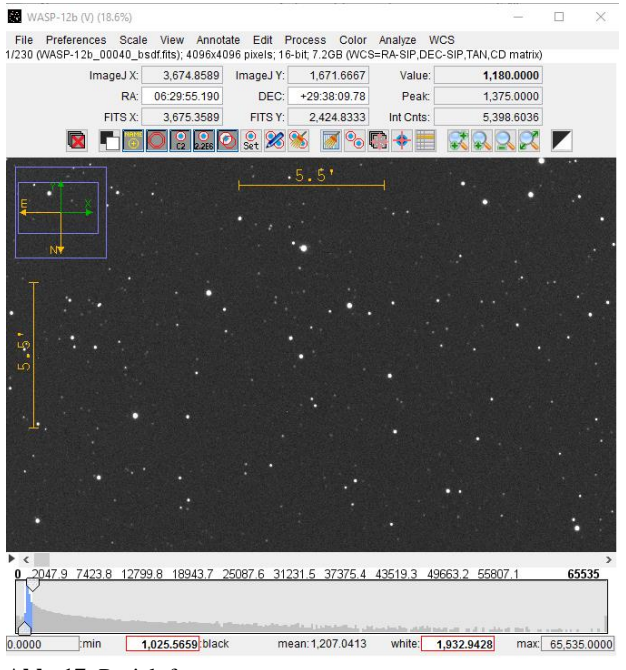

**Abb. 17**: Projektfenster

Stellt man den Helligkeitsunterschied zwischen dem variablen und dem Vergleichsstern dar, zeigt sich folgende Lichtkurve (vgl. Abb.18), wobei die scheinbare Helligkeit in Magnituden auf die Zeit aufgetragen ist:

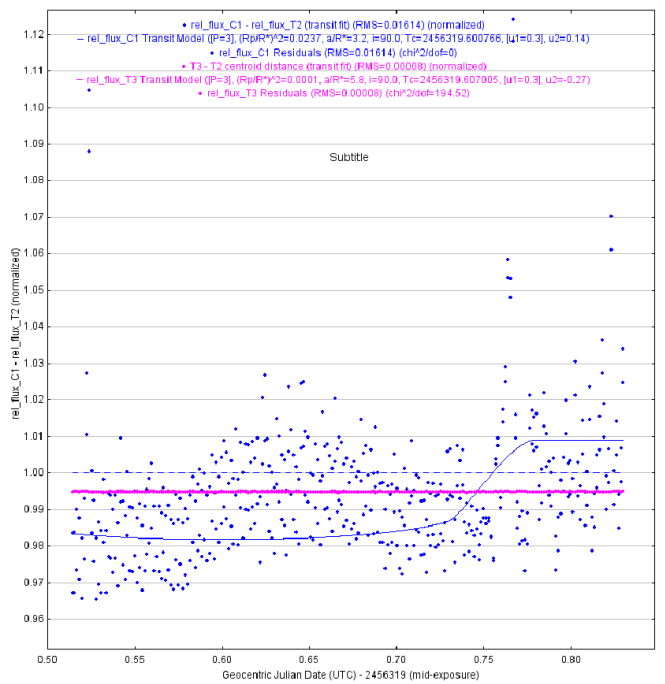

**Abb. 18**: Lichtkurve WASP-12 b, erstellt durch AstroimageJ

Vergleicht man nun den erhaltenen Wert von etwa 0,018mag für den Helligkeitsunterschied mit der Literaturangabe von VAR2.ASTRO(2). 2016, so stellt man fest, dass diese Messung leicht über dem angegebenen Wert von 0,0151 mag liegt.

Insgesamt ist das Programm AstroimageJ vielschichtiger aufgebaut, um, bedingt durch die Basis von ImageJ, flexibel die unterschiedlichsten Auswertungen auf der Grundlage von Bildmaterial vorzunehmen. MuniWin hingegen ist auf Photometrie spezialisiert, diese ist intuitiv durchzuführen, da wenige Schaltflächen nacheinander bedient werden. Letztlich hängt der Erfolg der Auswertung von der Qualität des verwendeten Bildmaterials ab. AstroimageJ arbeitet vor allem im Mehr-Blenden-Modus( Schaltfläche o)) weitgehend automatisch, wonach Schülerinnen und Schüler bei MuniWin mehr mit der Messung zum Auslesen der Daten beschäftigen müssten.

### <span id="page-30-0"></span>9 Probleme

Im Zuge der Aufnahme und Auswertung kann es zu Problemen kommen. Sei es, dass der Akku der Kamera leer wird oder die Speicherkarte voll ist. Auch eine plötzlich aufziehende Wolkenfront oder eine versehentliche Verstellung des Teleskops können Ursache für schlechte Bilder sein. Doch diese Probleme sind im Allgemeinen im Voraus zu vermeiden, in dem sich ausführlich mit den Gegebenheiten am Beobachtungsort und termin auseinandergesetzt wird.

Anders sieht es bezüglich der Auswertung mit den Programmen aus, denn diese kann sich als aufwendig und langwierig erweisen. Es gibt auch kein Patentrezept für den Fall, dass auf der Bildsequenz keine Sterne identifiziert werden können, das Matching nicht erfolgreich ist oder die Lichtkurve häufig unterbrochen ist. Allgemein lässt sich aber sagen, dass sich Fehler im Beginn der Auswertung, etwa schlechte Sternidentifikation, in der weiteren Auswertung auch deutlicher negativ zeigen. Je besser die Aufnahmen erstellt wurden, das heißt je geringer äußere Einflüsse Einzug in das Bild erhalten haben, desto leichter und genauer lässt sich auswerten.

Probleme im Überblick, die auftreten können, aber meist zu beheben sind, bei

-der Aufnahme:

-Beschaffenheit des Himmels: Wetter, Seeing, Mondschein, Lichtverschmutzung

-Sensor: Qualität der Kamera, Sensorkühlung

-Optik: Lichtsammelvermögen für kontrastreiche Aufnahme.

-der Auswertung:

-Bildrauschen: Dark- und Flatframe

-Geringer Helligkeitsunterschied: anderen Transitkandidaten mit größerem Helligkeitsunterschied suchen

-Fehlgeschlagene Sterndetektion: *detection threshold* (Detektionsschwellwert) erhöhen

Des Weiteren seien die beiden Tutorien zu den Programmen

Muniwin (http://www.as.up.krakow.pl/rzeczy/tutorial.swf von David Motl abgerufen am 05.08.16 18:06 Uhr)

und

#### AstroimageJ

(http://www.astro.louisville.edu/software/astroimagej/guide/AstroImageJ\_User\_Guide.pdf abgerufen am 05.08.16 17:42 Uhr) empfohlen.

### <span id="page-32-0"></span>10 Unterricht

Das Thema "Exoplaneten" kann im Physikunterricht das erste Mal in der 10. Jahrgansstufe, Gymnasium in Bayern, etwas ausführlicher angesprochen werden. Die Grundlage dazu bietet der Lehrplan im Rahmen der Physikalischen Weltbilder.

*"Bei Jugendlichen dieser Altersstufe entwickelt sich zunehmend Interesse an philosophischen und weltanschaulichen Themen. Damit verbunden sind auch Fragen nach dem Aufbau und den Gesetzmäßigkeiten des Mikro- und Makrokosmos.*

*Die Schüler der Jahrgangsstufe 10 erfahren, wie sich das Bild von der Natur aus den Vorstellungen in der Antike über das auf wenigen Prinzipien aufbauende System Newtons bis hin zur Quantenphysik entwickelt hat."* (Quelle: ISB (1))

Vor allem die Themen zur Weltanschauung können an der Stelle gut mit der Tatsache verbunden und bereichert werden, dass sich auch um andere Sterne als die Sonne Planeten bewegen. Ebenso wie physikalische Gesetze in unserem Sonnensystem gelten, so gelten sie auch an anderer Stelle im Universum. Zudem ist die aktuelle naturwissenschaftliche Wahrheit auch von teils nichtwissenschaftlichen Umständen und zuletzt auch von der gesellschaftlichen Auffassung abhängig. Beispiele hat die Vergangenheit dazu genügend gezeigt. Doch sowie sich der Kenntnisstand weiterentwickelt, so verändert sich auch die Sicht auf das Zusammenwirken von Gesetzmäßigkeiten: Heutzutage sind sich Forscher einig, dass die Erde keine Scheibe ist und es auch nie war. Neben dieser Erkenntnis verwundert es auch nicht, dass andere Sterne wie in unserem Sonnensystem üblich auch Planeten besitzen. Diese Vorstellungen entwickeln sich stetig weiter. Das Feld der Astronomie ist damit nicht abschließend erforscht und vielleicht nie abschließend erforschbar, was laut dem Lehrplan *10.1 Astronomische Weltbilder* vermittelt werden sollte:

*"Die Schüler gewinnen einen Einblick in wesentliche Entwicklungsstationen der Vorstellungen vom Aufbau unseres Planetensystems"* (Quelle: ISB (1))

In diesem Rahmen bietet es sich an den Weg der Erkenntnis in einem kurzen Abriss darzustellen, die Methoden der Suche aufzuzeigen und Ergebnisse als Beweis für die Existenz eines Exoplaneten zu interpretieren. Dabei kann es bei Schülerinnen und Schülern Interesse und Bewunderung hervorrufen, mit einfachen Methoden etwas über einen Körper herauszufinden, der sich so weit von der Erde entfernt befindet.

Folgendes Vorgehen steht im Einklang mit dem Lehrplan:

**→ Schematisches, knappes Aufzeigen im Rahmen der Aspekte der modernen Kosmologie** 

 $\rightarrow$ grobes Vorgehen zur Erkundung des Universums aufzeigen, darin unterschiedliche Methoden der Suche nach Exoplaneten

 $\rightarrow$  Schülerreferat zum Thema "Exoplaneten"

Bedeutung klarmachen: Statt Betrachten eines Sterns, besser Betrachten eines Sternsystems

In der 12. Jahrgangsstufe, Gymnasium in Bayern, beinhaltet der reguläre Lehrplan kaum Punkte zur Anknüpfung an das Thema "Exoplaneten" im Physikunterricht, es sei denn, man betrachtet die Lehrplanalternative Astrophysik (vgl. ISB (2)). Unter Ph<sub>Ast</sub> 12.4 *Sterne* findet sich bei *Entfernungsbestimmung und Bewegung von Sternen* der Unterpunkt *Nachweis von Exoplaneten*. Wertet man jeden Unterpunkt von 12.4 gleich, würde sich dafür die Zeit einer Doppelstunde ergeben. Dabei ist es nicht möglich, eigene Aufnahmen anzufertigen, dennoch kann immerhin einer Auswertung und somit diese Möglichkeit praktisch demonstriert werden.

Dagegen bietet das W-Seminar einen geeigneten Rahmen, um die Durchführung und Auswertung zeitlich umzusetzen. Im einem entsprechenden einführenden Unterricht (vgl. ISB (3) S.16) können Inhalte der Transitmethode nähergebracht werden.

Sind die Schülerinnen und Schüler mit der Theorie vertraut, kann mit Hilfe des Exoplanet-Transit-Simulators die Vermessung der Lichtkurve durchgespielt werden (vgl. Abb. 25):

Dieser stellt auf der Website der "University of Nebraska-Lincoln" (http://astro.unl.edu/n aap/esp/animations/transitSimulator.html) einen interaktiven Transit eines Exoplaneten zur Verfügung. Es können Planetenmasse, Planetenradius, große Halbachse und die Bahnexzentrizität eingestellt werden. Ebenso ist die Masse des Sterns variabel. Zudem lassen sich Messwerte simulieren, abhängig vom Signalrauschen und der Anzahl der Messwerte selbst.

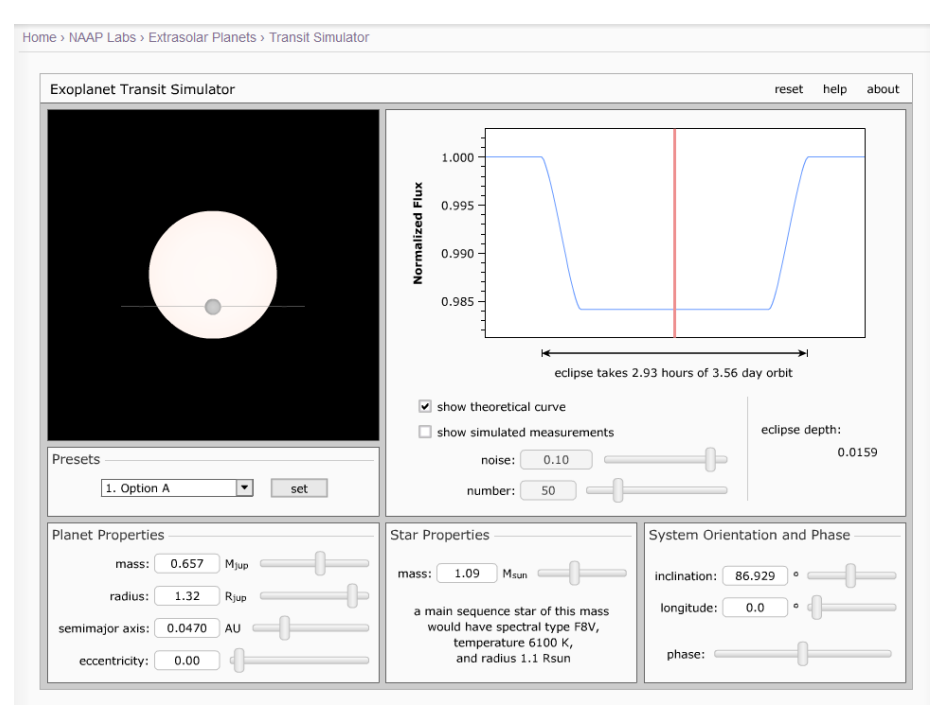

**Abb. 19**: Exoplanet-Transit-Simulator (EXOPLANET TRANSIT SIMULATOR. 2016)

Abschließend lässt sich dann eine theoretische Lichtkurve einblenden. Mit dem Simulator kann gut gezeigt werden, wie abhängig das Ergebnis von der Güte der Messung ist. Es belegt auch, welchen großen Einfluss Signalrauschen, hervorgerufen unter anderem durch meteorologische Eigenschaften des Beobachtungstages, haben kann. Solch ein Simulator erfüllt auch die Forderung des Computereinsatzes im Physikunterricht nach Simulationen und Modellbildung (vgl. Kircher (2009) S. 425f).

Allgemein könnte die Auswertung einer Bildsequenz des Transits in das von KIRCHER beschriebene Schlechtwetter-Praktikum integriert werden (siehe Kircher (2009) S. 527). Dieses wurde mit dem Ziel entwickelt, praktische Astronomie zu betreiben, ohne über gutes Wetter oder entsprechende Mittel zur Beobachtung zu verfügen.

### <span id="page-35-0"></span>11 Fazit

Wie unter 2.2 erläutert wurde, gibt es verschiedene Optionen, um den Transit von Exoplaneten, welche die Schwierigkeit nach sich ziehen, in den meisten Fällen nicht direkt beobachtbar sondern nur indirekt nachweisbar zu sein, festzustellen. Im Gegensatz zu den anderen in dieser Arbeit vorgestellten Methoden bietet die Transitmethode den Vorteil, mit einfachen Mitteln, die auch Amateurastronomen zu Verfügung stehen, aktiv Forschung zu betreiben. Als Schnittstelle zwischen dieser und dem Unterricht kann der Lehrer den Schülerinnen und Schülern eine direkte Teilhabe an der Gewinnung von aktuellen astronomischen Erkenntnissen gewähren.

Zwar kann solch ein praktischer Eindruck in Auszügen bereits am Ende der Mittelstufe demonstriert werden, dennoch bietet sich die vollständige Umsetzung etwa im Rahmen eines W-Seminars in der gymnasialen Oberstufe an, da eine feste Zeit eingeplant ist, um die fachlichen Hintergründe ausreichend zu erläutern, und die Schülerinnen und Schüler die Chance erhalten, selbstständig Forschung zu betreiben.

Abschließend ist festzuhalten, dass sich die Transitmethode hervorragend eignet für die Integration dieses vielschichtigen und gleichzeitig realitätsnahen Themas in den Schulunterricht am Gymnasium.

### <span id="page-36-0"></span>12 Literaturverzeichnis

**BAV-ASTRO. 2016.** Pulsierende. [Online] 2016. [abgerufen am 12.07.2016 um 10:38 Uhr] http://www.bavastro.eu/joomla/index.php/veraenderliche/typen-veraenderlicher/pulsierende

**BECKER, FRIEDRICH. 1980.** Geschichte der Astronomie. Vierte Auflage. Mannheim, Wien, Zürich. Bibliographisches Institut, 1980.

**BUIL, CHRISTIAN. 1999-2014.** IRIS *- An astronomical images processing software*. [Online] 1999-2014. [abgerufen am 05.08.2016 um 09:21 Uhr] http://www.astrosurf.com/buil/us/iris/iris.htm

**BURGER, WILHEIM. 2006.** Digitale Bildverarbeitung – Eine Einführung mit Java und ImageJ. Wilhelm Burger, Mark James Burge. Berlin, Heidelberg. Springer Verlag, 2006.

**BÜHRKE, THOMAS. 2009.** Geheimnisvoller Kosmos – Astrophysik und Kosmologie im 21. Jahrhundert. Bührke, Thomas; Wengenmayr, Roland. Weinheim. WILEY-VHC Verlag GmbH & Co. KGaA, 2009.

**EXOPLANET TRANSIT SIMULATOR. 2016.** Transit Simulator. Astronomy Education University of Nebraska-Lincoln. [Online] 2016 [abgerufen am 22.07.2016 um 19:39 Uhr]

http://astro.unl.edu/naap/esp/animations/transitSimulator.html

**FEILER, MICHAEL. 2013.** Drehbare Himmelskarte – Zu jeder Stunde wissen, wo die Sterne stehen. Michael Feiler, Stephan Schurig. Vierte Auflage. Erlangen. Oculum-Verlag GmbH, 2013.

**HAMEL, JÜRGEN. 2004.** Geschichte der Astronomie – in Texten von Hesiod bis Hubble. Zweite Auflage. Essen. Magnus Verlag, 2004.

**HANSLMEIER, ARNOLD. 2014.** Einführung in die Astronomie und Astrophysik. Dritte Auflage. Berlin, Heidelberg. Springer-Verlag, 2014.

**IAU. 2008.** Planet - Definition im Originalwortlaut. [Online] 2008. [abgerufen am 11.07.2016 um 12:39 Uhr] http://lexikon.astronomie.info/planeten/definition.html

**ISB (1). 2016.** Staatsinstitut für Schulqualität und Bildungsforschung. [Online] 2016. [abgerufen am 25.09.2016 um 12:03 Uhr] http://www.isb-gym8 lehrplan.de/contentserv/3.1.neu/g8.de/index.php?StoryID=26439

**ISB (2). 2016.** Staatsinstitut für Schulqualität und Bildungsforschung. [Online] 2016. [abgerufen am

25.09.2016 um 12:05 Uhr] http://www.isb-gym8-

lehrplan.de/contentserv/3.1.neu/g8.de/index.php?StoryID=27147

**ISB (3). 2016.** Staatsinstitut für Schulqualität und Bildungsforschung [Online] 2016 [abgerufen am 25.09.2016 um 12:12 Uhr] https://www.isb.bayern.de/download/1581/isb\_seminare\_komplett\_2-aufl.pdf

**KIRCHER, ERNST ET AL. 2009.** Physikdidaktik - Theorie und Praxis. Ernst Kircher, Raimund Girwidz, Peter Häußler. Berlin, Heidelberg. Springer Verlag, 2009.

**KOCH, ROLAND. 2016.** Wie ein Bild entsteht - CCD. [Online] 2016. [abgerufen am 24.09.2016 um 19:14 Uhr] https://www.uni-muenster.de/ZIV/Lehre/MM\_HWK/V001S02.htm

**LCOGT. 2016.** Las Cumbras Observatory Global Telescope Network. [Online] 2016 [abgerufen am 26.09.2016 um 23:25 Uhr] https://lcogt.net/observations/coj/2m0a/645536/

**MATUSSEK, DIRK. 2013.** Astroviewer – Ihre Sternkarte im Internet. [Online] 2013. [abgerufen am 23.09.16 um 10:26 Uhr] www.astroviewer.de *sowie* http://www.astroviewer.de/download-av.php *und* http://www.astroviewer.de/lizenzschluessel-av.php

**MARTIN, AXEL. 2009.** Digitale Astrofotografie – Grundlagen und Praxis der CCD- und Digitalkameratechnik. Axel Martin, Bernd Koch. Erlangen. Oculum-Verlag GmbH, 2009.

**MOTL, DAVID. 2011.** About C-Munipack Project. [Online] 2011. [abgerufen am 05.08.2016 um 09:12 Uhr] http://c-munipack.sourceforge.net/

**MESCHEDE, DIETER. 2015.** Gerthsen Physik. 25. Auflage. Berlin, Heidelberg. Springer-Verlag, 2015.

**NEUHÄUSER, RALPH PROF. 2007.** Planeten und ihre Habitabilität. [Online] 2007. [abgerufen am 05.08.2016 um 10:02 Uhr] www.astro.uni-jena.de/EXO/exoplaneten\_review.pdf

**NEUHÄUSER, RALPH PROF. 2008.** GQ Lupi b.[online] 2016. [abgerufen am 14.09.2016 um 22:15 Uhr] http://www.astro.uni-jena.de/GQ/

**NOLTING, WOLFGANG. 2013.** Grundkurs Theoretische Physik1 – Klassische Mechanik. Zehnte Auflage. Berlin, Heidelberg. Springer-Verlag, 2013.

**PIPER, SVEN. 2014.** Exoplaneten – Die Suche nach einer zweiten Erde. Zweite Auflage. Berlin, Heidelberg. Springer-Verlag, 2014.

**SCHOLZ, MATHIAS. 2014.** Planetologie extrasolarer Planeten. Berlin, Heidelberg. Springer-Verlag, 2014.

**VAR2.ASTRO(1). 2016.** Czech Astronomical Society [Online] 2016 [abgerufen am 24.09.16 um 18:51 Uhr] http://var2.astro.cz/ETD/etd.php?STARNAME=WASP-12&PLANET=b

**VAR2.ASTRO(2). 2016.** Czech Astronomical Society [Online] 2016 [abgerufen am 24.09.16 um 18:52 Uhr] http://var2.astro.cz/ETD/predict\_detail.php?STARNAME=WASP-12&PLANET=b&PER=&M=(

**VAR2.ASTRO(3). 2016.** Czech Astronomical Society [Online] 2016 [abgerufen am 24.09.16 um 18:57 Uhr] http://var2.astro.cz/ETD/predict\_detail.php?STARNAME=WASP-36&PLANET=b&PER=&M=

### <span id="page-38-0"></span>13 Erklärung

Ich versichere hiermit, dass ich die vorliegende Arbeit in allen Teilen selbstständig verfasst und keine anderen als die angegebenen Hilfsmittel benutzt habe. Weiterhin versichere ich, dass ich die Arbeit nicht schon als Doktor- oder Diplomarbeit an einer anderen Hochschule, als Hausarbeit oder Facharbeit bei einer anderen Lehramtsprüfung oder als Teil solcher Arbeiten eingereicht habe.

Bad Kissingen, den 28.09.2016

\_\_\_\_\_\_\_\_\_\_\_\_\_\_\_\_\_\_\_\_\_\_\_\_\_\_\_\_\_\_\_\_\_\_